*IBM SPSS Missing Values 29*

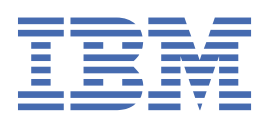

### **Not**

Bu belgeyi ve desteklediği ürünü kullanmadan önce şu kısımdaki bilgileri okuyun: ["Özel Notlar" sayfa](#page-22-0) [19.](#page-22-0)

### **Ürün Bilgileri**

Bu basım, yeni basımlarında tersi belirtilmediği sürece, IBM® SPSS Statistics sürüm 29, yayın düzeyi 0, değişiklik 1 ve sonraki tüm yayın düzeyleri ve değişiklikler için geçerlidir.

**© Copyright International Business Machines Corporation .**

# **İçindekiler**

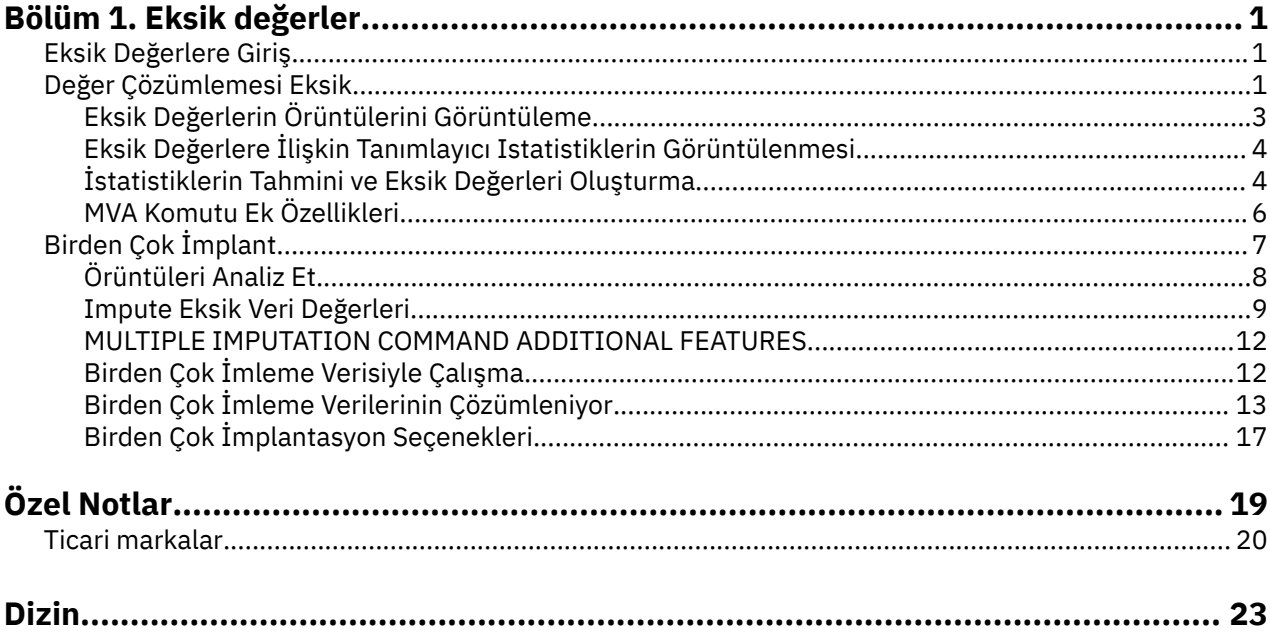

# <span id="page-4-0"></span>**Bölüm 1. Eksik değerler**

Aşağıdaki eksik değerler özellikleri, SPSS Statistics Premium Edition ya da Eksik Değerler seçeneğiiçinde yer alır.

# **Eksik Değerlere Giriş**

Eksik değerleri olan durumlar önemli bir sorun oluşturuyor; çünkü tipik modelleme yordamları bu vakaların analizden atılması yeterlidir. Eksik birkaç değer varsa (toplam vaka sayısının %5 'ten az olması) ve bu değerlerin rasgele eksik olduğu düşünülebilir; yani, bir değerin eksik olup olmadığı diğer değerlere bağlı değilse, listesel silme tipik yöntemi göreceli olarak "güvenli" olarak değişir. Eksik Değerler seçeneği, listbilly silme işleminin yeterli olup olmadığını saptamanıza yardımcı olabilir ve eksik değerleri işlemek için gereken yöntemleri sağlar.

Eksik Değer Çözümlemesi ile Birden Çok İçe Işlem Prosedürü

Eksik Değerler seçeneği, eksik değerleri işlemek için iki yordam kümesi sağlar:

- • [Birden Çok İçe Aktarımlar](#page-10-0) yordamı, eksik veri örüntülerinin analizini sağlar ve sonunda eksik değerlerin birden çok kez ortaya çıkması için dikkat çekmektedir. Yani, veri kümesinin birden çok sürümü, her biri kendi impullu değerleri kümesini içeren üretilir. İstatistiksel analizler gerçekleştirildiğinde, tüm impullu veri kümelerinin parametre tahminleri havuzlanır ve tahminler genellikle tek bir imputation ile birlikte olacakları kadar daha doğru olur.
- Eksik Değer Analizi , eksik verileri analiz etmek için (özellikle Little MCAR testi) farklı bir tanımlama araçları kümesi sağlar ve çeşitli tek impitasyon yöntemlerini içerir. Birden çok imputation ' ın genel olarak tek imputasyondan daha üstün olduğu düşünülmektedir.

Eksik Değerler Görevleri

Aşağıdaki temel adımları izleyerek, eksik değerlerin çözümlemesiyle çalışmaya başlayabilirsiniz:

- 1. **Yanlışlığı inceleyin.** Verilerinizdeki eksik değerlerin kalıplarını araştırmak ve birden çok imlemenin gerekli olup olmadığını belirlemek için Eksik Değer Analizi ve Analiz Örüntüleri Çözümlerini kullanın.
- 2. **Eksik değerleri imledir.** Eksik değerleri çoğaltmak için Impute Eksik Veri Değerlerini kullanın.
- 3. **"Tam" verileri çözümleyin.** Birden çok imputation verilerini destekleyen herhangi bir yordamı kullanın. Birden çok imputation veri kümesi ve bu verileri destekleyen yordamların bir listesini analiz etmek için ["Birden Çok İmleme Verilerinin Çözümleniyor" sayfa 13](#page-16-0) konusuna bakın.

# **Değer Çözümlemesi Eksik**

Eksik Değer Analizi yordamı üç birincil işlev gerçekleştirir:

- Eksik veri örüntülerini açıklar. Eksik değerler nerede bulunuyor? Ne kadar kapsamlı? Değişkenlerin çiftleri birden çok durumda değer kaybolmaya mı eğilimlidir? Veri değerleri aşırı mı? Değerler rasgele mi eksik?
- Tahminler, standart sapmalar, kovaranslar ve farklı eksik değer yöntemlerine ilişkin ilintilendirmeler: listbilly, pairwise, regression, or EM (expectation-maximitation). Ayrıca, çiftli yöntem, çiftli tamamlama vakalarının sayılarını da görüntüler.
- Regresyon ya da EM yöntemlerini kullanarak tahmini değerleri içeren eksik değerleri (imputes) doldurur; ancak, genellikle birden fazla imputation daha doğru sonuçlar elde etmek için kabul edilir.

Eksik değer analizi, eksik verilerin neden olduğu bazı endişelerin giderilmesine yardımcı olur. Eksik değerleri olan durumlar, değerleri eksik olmayan vakalardan düzenli olarak farklıysa, sonuçlar yanıltıcı olabilir. Ayrıca, başlangıçta planlanandan daha az bilgi olması nedeniyle, eksik veriler hesaplanan istatistiklerin duyarlığını azaltabilir. Diğer bir endişe ise, birçok istatistiksel prosedür arkasındaki varsayımların eksiksiz vakalar üzerine kurulu olması ve eksik değerlerin, gerekli olan teoriyi karmaşık hale getirebilmesi.

**Örnek.** lösemi için bir tedaviyi değerlendirirken, çok sayıda değişken ölçülüyor. Ancak, tüm ölçümler her hasta için geçerli değildir. Eksik veri örüntüleri görüntülenir, taranmalı ve rasgele olarak bulunur. Bir EM analizi, anlama, korelasyonları ve kovaransları tahmin etmek için kullanılır. Ayrıca, verilerin rasgele şekilde eksik olduğunu belirlemek için de kullanılır. Eksik değerler daha sonra imputed değerler ile değiştirilir ve daha ayrıntılı analiz için yeni bir veri dosyasına kaydedilir.

**İstatistikler.** Eksik olmayan değerlerin sayısı, ortalama, standart sapma, eksik değer sayısı ve aşırı değerlerin sayısı da içinde olmak üzere, UNIVariate istatistikleri. Tahmin edilen, kovaryans matrisi ve korelasyon matrisi, listbilly, pairwise, EM ya da regresyon yöntemlerini kullanarak. EM sonuçları ile küçük bir MCAR testi. Çeşitli yöntemlerin anlamlarına ilişkin özet. Eksik olmayan ve eksik olmayan değerler ile tanımlanan gruplar için: *t* sınamaları. Tüm değişkenler için: eksik değer örüntüleri, görüntülenen vakalara göre görüntülenir.

### Veri İle İlgili

**Veri.** Veriler kategorik ya da nicel olabilir (ölçekleme ya da sürekli). Ancak, istatistikleri ve eksik verileri yalnızca nicel değişkenler için tahmin edebilirsiniz. Her değişken için, sistem eksik olarak kodlanmamış eksik değerler, kullanıcı eksik olarak tanımlanmalıdır. Örneğin, bir soru formu öğesi, 5 olarak kodlanmış *Bilmiyorum* yanıtını sahipse ve bunu eksik olarak ele almak istiyorsanız, öğenin kullanıcı eksik değeri olarak 5 kodlu olması gerekir.

**Sıklık ağırlıkları.** Sıklık (eşleme) ağırlıkları bu yordama göre onurlandırılır. Negatif ya da sıfır eşleme ağırlığı değerine sahip olan durumlar yoksayılır. Tamsayı olmayan ağırlıklar kısaltılır.

**Varsayımlar.** Liste akıllı, çiftli ve regresyon tahmini, eksik değer örüntülerinin veri değerlerine bağlı olmadığı varsayımına bağlıdır. (Bu koşul **rasgele eksik eksik**ya da MCAR olarak bilinir.) Bu nedenle, veriler MCAR olduğunda, tahminler için tüm yöntemler (EM yöntemi dahil) tutarlı ve tarafsız tahminlere ve kovariklere ilişkin tahminlere göre verir. MAR varsayımının ihlali, liste akıllı, çiftli ve regresyon yöntemlerinin ürettiği önyargılı tahminlere yol açabilir. Veriler MCAR değilse, EM tahminini kullanmanız gerekir.

EM tahmini, eksik veri örüntünün yalnızca gözlemlenen verilerle ilişkili olduğu varsayımına bağlıdır. (Bu koşulun adı: **random at random**ya da MAR.) Bu varsayım, tahminlerin kullanılabilir bilgiler kullanılarak ayarlanmasına olanak tanır. örneğin, eğitim ve gelir üzerine yapılan bir araştırmada, düşük öğretime sahip deneklerin daha fazla eksik gelir değerleri olabilir. Bu durumda, veriler MAR değil, MAR ' dır. Diğer bir deyişle, MAR için, gelirin kaydedilme olasılığı, konunun eğitim seviyesine bağlıdır. Olasılık eğitime göre değişiklik gösterebilir, ancak *bu eğitim düzeyi içinde*gelir elde edilmeyebilir. Gelirin, her bir eğitim düzeyindeki gelirin değerine göre kaydedilme olasılığı varsa (örneğin, yüksek gelirleri olan kişiler bunları bildirme), veriler ne MCAR ne de MAR. Bu alışılmamış bir durum değil, ve eğer uygulanırsa, yöntemlerin hiçbiri uygun değil.

**İlgili yordamlar.** Birçok yordam listwise ya da pairwise tahminini kullanmanıza olanak sağlar. Doğrusal Regresyon ve Katsayı Analizi, eksik değerlerin ortalama değerler tarafından değiştirilmesine olanak sağlar. Forecasting eklenti modülünde, zaman dizisindeki eksik değerleri değiştirmek için birkaç yöntem kullanılabilir.

Eksik Değer Çözümlemesi Elde Etmek Için

1. Menülerden şunları seçin:

### **Çözümle** > **Eksik Değer Analizi ...**

2. İstatistik istatistikleri için en az bir niceliksel (ölçek) değişkeni seçin ve isteğe bağlı olarak eksik değerleri geçersiz kıın.

İsteğe bağlı olarak şunları yapabilirsiniz:

- Kategorik değişkenleri seçin (sayısal ya da dizgi) ve kategori sayısı için bir sınır girin (**Kategori Sayısı Üst Sınırı**).
- Eksik veriye ilişkin kalıpları taramak için **Patterns** (Örüntüler) öğesini tıklatın. Ek bilgi için ["Eksik](#page-6-0) [Değerlerin Örüntülerini Görüntüleme" sayfa 3](#page-6-0) başlıklı konuya bakın.
- Eksik değerlerin açıklayıcı istatistiklerini görüntülemek için **Açıklayıcılar** ' ı tıklatın. Ek bilgi için ["Eksik](#page-7-0) [Değerlere İlişkin Tanımlayıcı Istatistiklerin Görüntülenmesi" sayfa 4](#page-7-0) başlıklı konuya bakın.
- <span id="page-6-0"></span>• İstatistikleri tahmin etmek için bir yöntem seçin (örneğin, kovaranslar ve ilintilendirmeler) ve büyük olasılıkla eksik değerleri geri çekmekte. Ek bilgi için ["İstatistiklerin Tahmini ve Eksik Değerleri](#page-7-0) [Oluşturma" sayfa 4](#page-7-0) başlıklı konuya bakın.
- EM ya da Regresyon 'u seçerseniz, tahmin için kullanılacak bir altküme belirtmek için **Değişkenler** ' i tıklatın. Ek bilgi için ["Tahmin Edilen ve Önerici Değişkenleri" sayfa 6](#page-9-0) başlıklı konuya bakın.
- Bir vaka etiketi değişkeni seçin. Bu değişken, tek tek vakaları görüntüleyen örüntü çizelgelerindeki durumları etiketlemek için kullanılır.

# **Eksik Değerlerin Örüntülerini Görüntüleme**

Eksik verilerin kalıplarını ve kapsamını gösteren çeşitli tabloları görüntülemeyi seçebilirsiniz. Bu tablolar aşağıdakileri tanımlamanıza yardımcı olabilir:

- Eksik değerlerin bulunduğu yer
- Değişken çiftlerinin tek tek vakalarda eksik değerleri olup olmadığı
- Veri değerlerinin uç olup olmadığı

#### Görüntüle

Eksik veri örüntülerini görüntülemek için kullanılabilecek üç çizelge tipi vardır.

**Etiketli durumlar.** Çözümleme değişkenlerindeki eksik değer örüntüleri, her bir örüntü için gösterilen sıklıklar ile tabullenmiş olur. Sayıların ve değişkenlerin kalıplarla benzerliğe göre sıralanıp sıralanmayacağını belirtmek için **Değişkenleri eksik değer örüntüleriyle sırala** seçeneğini kullanın. Sık sık ortaya çıkan örüntüleri ortadan kaldırmak için **Vakaların %n 'sinden daha azına sahip örüntüleri atlayın** kullanın.

**Eksik değerleri olan durumlar.** Her bir çözümleme değişkeni için eksik ya da aşırı değere sahip her vaka, her bir çözümleme değişkeni için tabullanır. Sayıların ve değişkenlerin kalıplarla benzerliğe göre sıralanıp sıralanmayacağını belirtmek için **Değişkenleri eksik değer örüntüleriyle sırala** seçeneğini kullanın.

**Tüm vakalar.** Her bir durum tahsili, eksik ve uç değerler her değişken için belirtilir. Durumlar, **Sıralama temeli**içinde bir değişken belirtilmediyse, veri dosyasında göründükleri sırayla listelenir.

Her bir vakayı görüntüleyen tablolarda şu simgeler kullanılır:

- **+**. Son derece yüksek değer
- **-**. Son derece düşük değer
- **S**. Sistem-eksik değer
- **A**. Kullanıcının ilk tipi-eksik değer
- **B**. Kullanıcının ikinci tipi-eksik değer
- **C**. Üçüncü kullanıcı tipi-eksik değer

#### Değişkenler

Çözümlemede yer alan değişkenlere ilişkin ek bilgileri görüntüleyebilirsiniz. **Ek Bilgi İçin Ek Bilgiler** ' e eklediğiniz değişkenler, eksik kalıplar tablosunda tek tek görüntülenir. Nicel (ölçek) değişkenleri için, ortalama görüntülenir; kategorik değişkenler için, her kategorinin örüntüye sahip olduğu vaka sayısı görüntülenir.

• **Sıralama temeli.** Durumlar, belirtilen değişkenin değerlerinin yükselen ya da alçalan düzende sıralanına göre listelenir. Yalnızca **Tüm durumlar**için kullanılabilir.

Eksik Değer Kalıplarını Görüntülemek Için

- 1. Ana Eksik Değer Çözümlemesi iletişim kutusunda, eksik değer örüntülerini görüntülemek istediğiniz değişken (ler) i seçin.
- 2. **Örüntüler**' i tıklatın.
- 3. Görüntülemek istediğiniz örüntü çizelgesini (ya da çizelgellerini) seçin.

# <span id="page-7-0"></span>**Eksik Değerlere İlişkin Tanımlayıcı Istatistiklerin Görüntülenmesi**

### İstatistiklere ilişkin İstatistikler

Univariate istatistikleri, eksik verilerin genel kapsamını belirlemenize yardımcı olabilir. Her değişken için aşağıdaki bilgiler görüntülenir:

- Eksik olmayan değer sayısı
- Eksik değerlerin sayısı ve yüzdesi

Nicel (scale) değişkenleri için, aşağıdaki bilgiler de görüntülenir:

- Ortalama
- Standart sapma
- Son derece yüksek ve düşük değer sayısı

Gösterge Değişkeni İstatistikleri

Her değişken için bir gösterge değişkeni yaratılır. Bu kategori değişkeni, bir vaka için değişkenin var olup olmadığını ya da eksik olduğunu gösterir. Gösterge değişkenleri, uyuşmazlığı, *t* sınamasını ve sıklık çizelgelerini yaratmak için kullanılır.

**Yüzde uyuşmazlığı.** Her değişken çifti için, bir değişkenin eksik bir değere sahip olduğu ve diğer değişkenin eksik olmayan bir değere sahip olduğu vakaların yüzdesini görüntüler. Çizelgedeki her köşegen öğesi, tek bir değişkene ilişkin eksik değerlerin yüzdesini içerir.

**gösterge değişkenleri tarafından oluşturulan gruplarla ilgili sınamalar.** İki grubun anlamı, öğrencinin *t* istatistiği kullanılarak her bir nicel değişken için karşılaştırılır. Gruplar, bir değişkenin var olup olmadığını ya da eksik olduğunu belirtir. *t* istatistiği, serbestlik dereceleri, eksik ve eksik olmayan değerler sayısı ve iki grup arasında bir anlam ifade edilir. Ayrıca, *t* istatistiğiyle ilişkili iki kuyruklu olasılıkları da görüntüleyebilirsiniz. Analiz sonuçlarınız birden fazla testte sonuçlanırsa, bu olasılıkları önem testi için kullanmayın. Olasılıklar, yalnızca tek bir test hesaplanırken uygundur.

**Kategorik ve gösterge değişkenlerinin çapraz durumu.** Her kategorik değişken için bir tablo görüntülenir. Tablo, her kategori için, diğer değişkenlere ilişkin eksik olmayan değerlerin sıklığını ve yüzdesini gösterir. Her bir eksik değer tipinin yüzdeleri de görüntülenir.

**Omit değişkenleri vakaların n% değerinden daha az eksik.** Tablo boyutunu azaltmak için, yalnızca küçük sayıda vaka için hesaplanan istatistikleri atlayabilirsiniz.

Tanımlayıcı Istatistikleri Görüntülemek Için

- 1. Ana Eksik Değer Çözümlemesi iletişim kutusunda, eksik değer açıklayıcı istatistiklerini görüntülemek istediğiniz değişken (ler) i seçin.
- 2. **Açıklayıcılar**' ı tıklatın.
- 3. Görüntülemek istediğiniz açıklayıcı istatistikleri seçin.

# **İstatistiklerin Tahmini ve Eksik Değerleri Oluşturma**

Listbilly (yalnızca tam vakalar), pairwise, EM (expectattion-maximization) ve/veya regresyon yöntemlerini kullanarak tahmin etmeyi, standart sapmalar, kovaranslar ve ilintileri tahmin etmeyi seçebilirsiniz. Ayrıca, eksik değerleri (tahmini değer değiştirme değerleri) imlemeyi de seçebilirsiniz. [Birden Çok İmplant](#page-10-0) ' in genel olarak, eksik değerler sorununu çözmek için tek impulse 'dan üstün olarak kabul edildiğine dikkat edin. Little's MCAR testi, imputation 'ın gerekli olup olmadığını belirlemek için hala yararlı.

### Listwise Yöntemi

Bu yöntem yalnızca tam vakaları kullanır. Herhangi bir çözümleme değişkeninde eksik değerler varsa, durum hesaplamalardan çıkarılır.

### Çiftli Yöntem

Bu yöntem, çözümleme değişkenlerinin çiftlerine bakar ve bir vakayı yalnızca, her iki değişken için de eksik olmayan değerleri varsa kullanır. Sıklıklar, araçlar ve standart sapmalar her çift için ayrı olarak

<span id="page-8-0"></span>hesaplanır. Vakadaki diğer eksik değerler yok sayıldığı için, iki değişkene ilişkin ilintilendirmeler ve kovaranslar, diğer değişkenlerde eksik olan değerlere bağlı değildir.

#### EM Yöntemi

Bu yöntem, kısmen eksik veri dağılımının ve bu dağıtım kapsamındaki olasılıklara ilişkin temel çıkarımlar için bir dağıtımın olduğunu varsayar. Her yineleme bir E adımından ve bir M adımından oluşur. E adımı, parametrelerin gözlemlenen değerleri ve geçerli tahminleri göz önüne alındığında, "eksik" verilerin koşullu beklentisini bulur. Daha sonra bu beklentiler "eksik" veriler için yerine konmaya başlanır. M adımında, parametrelerin maksimum olasılık tahminleri, eksik veriler doldurulsa da hesaplandı. Eksik değerler doğrudan doldurulmadığından "Eksik" tırnak işareti içine alınır. Bunun yerine, bunların işlevleri günlük olasılığına göre kullanılır.

Roderick J. A. Little's ki-kare istatistiği, değerlerin tamamen rastgele (MCAR) eksik olup olmadığını test etmek için, EM matrislerine dipnot olarak basılır. Bu sınama için, boş değer hipotezi verinin tamamen rasgele eksik olduğundan ve *p* değerinin 0.05 düzeyinde önemli olduğu varsayılıyor. Değer 0,05 'ten küçükse, veriler rasgele şekilde eksik olmaz. Veri rasgele (MAR) eksik ya da rasgele (NMAR) eksik değil. Verilerin nasıl eksik olduğunu belirlemek için verileri bir ya da bir diğerini ya da diğerini çözümlemeniz gerektiğini kabul edemezsiniz.

#### Regresyon

Bu yöntem, birden çok doğrusal regresyon tahminini hesaplar ve tahminlerin rasgele bileşenlerle genişletilmesine ilişkin seçenekleri içerir. Yordam, öngörülen her bir değere, rasgele seçilen tam bir vakadan, rasgele normal bir sapma ya da rasgele bir sapma (yeniden boyutlandırma ortalama karenin kare köküne göre ölçeklenir) *t* dağılımından bir artıcı ekleyebilir.

## **EM Tahmini Seçenekleri**

Bir yinelemeli süreç kullanarak EM yöntemi, değerleri, kovaryans matrisini ve niceliksel (ölçek) değişkenlerinin eksik değerleri ile ilintisini tahmin eder.

**Dağıtım.** EM, belirtilen dağılımın altındaki olasılıklara göre çıkarımlar yapar. Varsayılan değer olarak, olağan bir dağılım kullanılır. Dağılımın kuyruklarını normal bir dağılıma göre daha uzun olduğunu biliyorsanız, yordamın bir öğrencinin *t* dağıtımından olasılık işlevini *n* serbestlik derecesiyle birlikte oluşturmasını isteyebilirsiniz. Karma normal dağılım, daha uzun kuyrukları olan bir dağıtım da sağlar. Karma normal dağılıma ilişkin standart sapmaların oranını ve iki dağıtımın karma oranını belirtin. Karma normal dağılım, dağılımlara ilişkin standart sapmaların yalnızca farklı olduğunu varsayar. Bunun anlamı aynı olmalı.

**Yineleme sayısı üst sınırı.** Gerçek kovaryansı tahmin etmek için yineleme sayısı üst sınırını ayarlar. Tahminler birleşmese de, bu yineleme sayısına ulaşıldığında yordam durdurulur.

**Tamamlanan verileri kaydedin.** Bir veri kümesini, eksik değerlerin yerine, içe doğru olmayan değerlerle kaydedebilirsiniz. Ancak, impullu değerleri kullanan kovaryans tabanlı istatistiklerin, ilgili parametre değerlerini hafife aldığına dikkat edin. Az tahmin derecesi, ortak olarak elde edilmeyecek vaka sayısıyla orantılıdır.

EM Seçeneklerini Belirtmek Için

- 1. Ana Eksik Değer Çözümlemesi iletişim kutusunda, EM yöntemini kullanarak eksik değerleri tahmin etmek istediğiniz değişkenleri seçin.
- 2. Tahmin grubu içinde **EM** öğesini seçin.
- 3. Tahmin edilen ve tahmin edilici değişkenleri belirtmek için **Değişkenler**' i tıklatın. Ek bilgi için ["Tahmin](#page-9-0) [Edilen ve Önerici Değişkenleri" sayfa 6](#page-9-0) başlıklı konuya bakın.
- 4. **EM**düğmesini tıklatın.
- 5. İstediğiniz EM seçeneklerini belirleyin.

### **Regresyon Tahmini Seçenekleri**

Regresyon yöntemi, birden çok doğrusal regresyon kullanarak eksik değerleri tahmin eder. Bunun anlamı, kovaryans matrisi ve tahmin edilen değişkenlerin ilinti matrisi görüntülenir.

<span id="page-9-0"></span>**Tahmini Ayarlama.** Regresyon yöntemi, regresyon tahminlerine rasgele bir bileşen ekleyebilir. Yeniden boyutların, normal değişkenlerin, Öğrencenin *t* değişkenlerinin ya da ayarlama yapılmasının seçilmesini seçebilirsiniz.

- *Artılar*. Hata terimleri, regresyon tahminlerine eklenecek tüm vakaların gözlemlenen artışlarından rasgele seçilir.
- *Olağan Değişkenler*. Hata terimleri, beklenen değer 0 ile bir dağılımdan rasgele çizilir ve standart sapma, regresyonun ortalama karesi hata süresinin kare köküne eşittir.
- *Öğrenci Değişkesi*. Hata terimleri, belirtilen serbestlik dereceleri ile bir t dağıtımından rasgele çizilir ve kök ortalamadaki hata karesi hatasına (RMSE) göre ölçeklenir.

**Preditor sayısı üst sınırı.** Tahmin işleminde kullanılan öngörülebilirlik (bağımsız) değişkenlerin sayısı üst sınırını belirler.

**Tamamlanan verileri kaydedin.** Geçerli oturumda ya da bir dış IBM SPSS Statistics veri dosyasında bir veri kümesi yazar; eksik değerler, regresyon yöntemi tarafından tahmin edilen değerlere göre değiştirilir.

Regresyon Seçeneklerini Belirlemek Için

- 1. Ana Eksik Değer Analizi iletişim kutusunda, regresyon yöntemini kullanarak eksik değerleri tahmin etmek istediğiniz değişken (ler) i seçin.
- 2. Tahmin grubunda **Regresyon** (Regresyon) seçeneğini belirleyin.
- 3. Tahmin edilen ve tahmin edilici değişkenleri belirtmek için **Değişkenler**' i tıklatın. Ek bilgi için "Tahmin Edilen ve Önerici Değişkenleri" sayfa 6 başlıklı konuya bakın.
- 4. **Regresyon**' u tıklatın.
- 5. İstediğiniz regresyon seçeneklerini belirleyin.

# **Tahmin Edilen ve Önerici Değişkenleri**

Varsayılan olarak, tüm niceliksel değişkenler EM için ve regresyon tahmini için kullanılır. Gerekirse, tahmin sırasında belirli değişkenleri tahmin edilen ve tahmin edilici değişkenler olarak seçebilirsiniz. Verili bir değişken her iki listede de olabilir, ancak değişken kullanımını kısıtlamak isteyebileceğiniz durumlar da vardır. Örneğin, bazı analistler sonuç değişkenlerinin değerlerini tahmin ederken rahatsız edici olabilir. Ayrıca, farklı tahminler için farklı değişkenler de kullanmak ve yordamı birkaç kez çalıştırmak isteyebilirsiniz. Örneğin, hemşirelerin reytingleri ve doktorların reytingleri olan bir parça kümeniz varsa, hemşirelerin eşyalarının kayıp hemşireler maddesini hesaplamak için bir koşu yapmak ve doktorların eşyalarının tahminlerine göre başka bir koşu yapmak isteyebilirsiniz.

Regresyon yöntemini kullanırken başka bir değerlendirme de ortaya çıkar. Çoklu regresyonda, bağımsız değişkenlerin büyük bir alt kümesinin kullanımı daha küçük bir altkümesinden daha düşük tahmin edilebilir değerler üretebilir. Bu nedenle, bir değişkenin bir *C*to-enter sınırını 4.0 değerine ulaşması gerekir. Bu sınır sözdizimiyle değiştirilebilir.

Tahmini ve Önerici Değişkenlerini Belirlemek için

- 1. Ana Eksik Değer Analizi iletişim kutusunda, regresyon yöntemini kullanarak eksik değerleri tahmin etmek istediğiniz değişken (ler) i seçin.
- 2. Tahmin grubunda **EM** (EM) ya da **Regression** (Regresyon) seçeneğini belirleyin.
- 3. **Değişkenler**' i tıklatın.
- 4. Tahmin edilen ve tahmin edilen değişkenler olarak tüm değişkenleri yerine belirli bir değer kullanmak istiyorsanız, **Değişkenleri seç** seçeneğini belirleyin ve değişkenleri uygun listeye (ya da listelere) taşıyın.

# **MVA Komutu Ek Özellikleri**

Komut sözdizimi dili, aşağıdaki özellikleri de sağlar:

• MPATTERN, DPATTERNya da TPATTERN alt komutlarındaki DESCRIBE anahtar sözcüğünü kullanarak, eksik değer kalıpları, veri kalıpları ve ayrılmış kalıplar için ayrı açıklayıcı değişkenler belirtin.

- <span id="page-10-0"></span>• Specify more than one sort variable for the data patterns table, using the DPATTERN subcommand.
- Specify more than one sort variable for data patterns, using the DPATTERN subcommand.
- Specify tolerance and convergence, using the EM subcommand.
- Specify tolerance and *C*-to-enter, using the REGRESSION subcommand.
- Specify different variable lists for EM and Regression, using the EM and REGRESSION subcommands.
- Specify different percentages for suppressing cases displayed, for each of TTESTS, TABULATE, and MISMATCH.

Tam sözdizimi bilgileri için *Command Syntax Reference* belgesine bakın.

# **Birden Çok İmplant**

Birden çok itaatin amacı, eksik değerler için olası değerler üreterek, birden çok "tam" veri kümesi yaratılmasına neden olur. Birden çok imputation veri kümesi ile çalışan analitik yordamları, her "complete" veri kümesi için çıkış üretir, ayrıca özgün veri kümesinin eksik değerleri yoksa, sonuçların ne olacağını tahmin eden havuzlanmış çıkış. Bu havuzlu sonuçlar genellikle tek impitasyon yöntemleri tarafından sağlananlardan daha doğru olur.

Birden Çok Imputation Verisi Dikkate Alınması

**Çözümleme değişkenleri.** Çözümleme değişkenleri aşağıdaki gibi olabilir:

- *Nominal*. Bir değişken, değerleri içsel olmayan bir sıralama içermeyen (örneğin, bir çalışanın çalıştığı şirketin departmanı) kategorileri temsil ettiğinde, bir değişken işlem yapabilir. Nominal değişkenlere ilişkin örnekler, bölge, posta kodu ve dini ilişkilerden oluşan bir örnekdir.
- *Sıra*. Bir değişken, değerleri bazı içsel sıralamalarla (örneğin, yüksek düzeyde karşılanmayan hizmet memnuniyeti düzeyleri) yer alan kategorileri temsil ettiğinde, sıra sıra olarak değerlendirilebilir. Dizi değişkenlerine ilişkin örnekler, memnuniyet derecelerinin ya da güven derecelerinin ve tercih notu puanlarının temsil edilen davranış puanlarını içerir.
- *Ölçek*. Bir değişken, değerleri anlamlı bir metrik ile sıralandığında ölçek (sürekli) olarak değerlendirilebilir, böylece değerler arasında mesafe karşılaştırmaları uygun olur. Ölçek değişkenlerine örnek olarak, yaş ve gelir binlerce dolar cinsinden gelir.

Yordam, tüm değişkenlere uygun ölçüm düzeyinin atandığını varsayar; ancak, bir değişkenin ölçüm düzeyini, kaynak değişken listesinde bulunan değişkeni sağ tıklatıp beliren menüden bir ölçüm düzeyi seçerek geçici olarak değiştirebilirsiniz. Bir değişkene ilişkin ölçüm düzeyini kalıcı olarak değiştirmek için

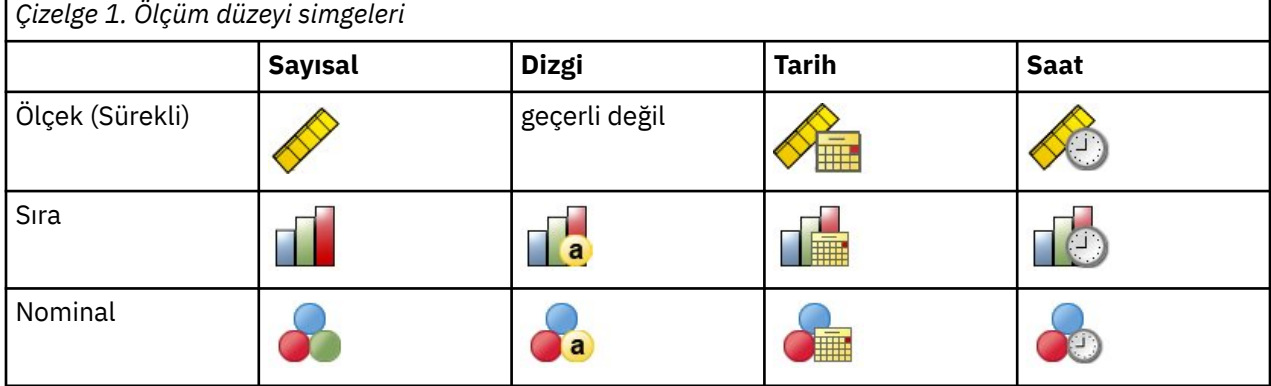

Değişken listesindeki her değişkenin yanındaki simge, ölçüm düzeyini ve veri tipini tanıtır.

**Sıklık ağırlıkları.** Sıklık (eşleme) ağırlıkları bu yordama göre onurlandırılır. Negatif ya da sıfır eşleme ağırlığı değerine sahip olan durumlar yoksayılır. Tamsayı olmayan ağırlıklar en yakın tamsayıya yuvarlanır.

**Çözümleme Ağırlığı.** Analiz (regresyon veya örnekleme) ağırlıkları, eksik değerlerin özetlerine ve uygun impultasyon modellerine dahil edilmiştir. Negatif ya da sıfır analiz ağırlığına sahip durumlar dışlanır.

<span id="page-11-0"></span>**Karmaşık Örnekler.** Çoklu İçe Aktarma yordamı, analiz ağırlığı değişkeni biçiminde son örnekleme ağırlıklarını kabul edebilirse de, strata, kümeler ya da diğer karmaşık örnekleme yapılarını belirtik olarak işlemez. Ayrıca, Complex Sampling yordamlarının şu anda otomatik olarak çoğalan veri kümelerini çözümlemediğini de unutmayın. Havuzlamayı destekleyen yordamların tam listesi için bkz. ["Birden Çok](#page-16-0) [İmleme Verilerinin Çözümleniyor" sayfa 13.](#page-16-0)

**Eksik Değerler.** Hem kullanıcı, hem de sistem eksik değerleri geçersiz değerler olarak işlenir; yani, her iki tip de eksik değer değiştirilir ve her ikisi de imputation modellerindeki karşılaştırma belirtimleri olarak kullanılan değişkenlerin geçersiz değerleri olarak kabul edilir. Kullanıcı ve sistem eksik değerleri, eksik değerlerin çözümlemelerinde de eksik olarak ele alınır.

**Sonuçların eşlenmesi (Impute Eksik Veri Değerleri).** İmplantasyon sonuçlarınızı tam olarak eşlemek istiyorsanız, aynı yordam ayarlarını kullanmanın yanı sıra, rasgele sayı üreteci, aynı veri sırası ve aynı değişken sırası için aynı kullanıma hazırlama değerini kullanın.

- **Rasgele sayı oluşturma.** Yordam, impullu değerlerin hesaplanması sırasında rasgele sayı oluşturma işlemini kullanır. Gelecekte aynı rasgele sonuçları yeniden üretmek için, Impute Eksik Veri Değerleri yordamında her bir çalıştırmadan önce rasgele sayı üreteci için aynı kullanıma hazırlama değerini kullanın.
- **Vaka sırası.** Değerler, vaka sırasına göre işaretlenir.
- **Değişken sırası.** Tam koşullu belirtim (FCS) imputation yöntemi, değerleri Analiz Değişkenleri listesinde belirtilen sırada impuls eder.

Birden çok imputation ile ayrılmış iki iletişim kutusu vardır.

- Örüntüler Çözümle , verilerde eksik değerlerin kalıplarına ilişkin açıklayıcı ölçümler sağlar ve imlemeden önce bir keşif adımı olarak yararlı olabilir.
- • [Impute Eksik Veri Değerleri](#page-12-0) birden çok impulse oluşturmak için kullanılır. Veri kümelerinin tamamı, birden çok imputation veri kümesini destekleyen yordamlarla analiz edilebilir. Birden çok itasyon veri kümesi ve bu verileri destekleyen yordamların bir listesini analiz etme hakkında bilgi için bkz. ["Birden](#page-16-0) [Çok İmleme Verilerinin Çözümleniyor" sayfa 13](#page-16-0) .

# **Örüntüleri Analiz Et**

Çözümleme Örüntüler, verilerdeki eksik değerlerin kalıplarına ilişkin açıklayıcı ölçümler sağlar ve imlemeden önce bir keşif adımı olarak yararlı olabilir.

**Örnek.** Bir telekomünikasyon sağlayıcısı, müşteri veri tabanındaki hizmet kullanım örüntülerini daha iyi anlamak istiyor. Müşteriler tarafından kullanılan hizmetler için eksiksiz verileri vardır, ancak şirket tarafından toplanan demografik bilgilerin eksik bir sayısı vardır. Eksik değerlerin desenlerini analiz etmek, bir sonraki imputation için atılacak adımların belirlenmesine yardımcı olabilir.

Menülerden şunları seçin:

### **Çözümle** > **Birden Çok İçe Aktarımlar** > **Çözümler Çözümle ...**

1. En az iki analiz değişkeni seçin. Yordam, bu değişkenler için eksik veri örüntülerini analiz eder.

İsteğe Bağlı Ayarlar

**Çözümleme Ağırlığı.** Bu değişken çözümleme (regresyon ya da örnekleme) ağırlıkları içerir. Yordamda, eksik değerlerin özetlerinde analiz ağırlıkları yer alıyor. Negatif ya da sıfır analiz ağırlığına sahip durumlar dışlanır.

**Çıktı.** Aşağıdaki isteğe bağlı çıkış kullanılabilir:

- **Eksik değerlerin özeti.** Bu, bir ya da daha çok eksik değeri olan analiz değişkenlerinin, vakalarının ya da tek tek veri değerlerinin sayısını ve yüzde sayısını gösteren bir dairesel pasta grafiği görüntüler.
- **Eksik değerlerin örüntüleri.** Bu, eksik değerlerin tabullanmış kalıplarını görüntüler. Her bir kalıp, analiz değişkenlerinde aynı eksik ve eksiksiz veri kalıbını içeren bir vaka grubuna karşılık gelir. Bu çıktıyı kullanarak verileriniz için monoton imputation yönteminin kullanılıp kullanılamayacağını ya da vermezseniz, verilerinizin monoton bir kalıpla ne kadar yakından ilgili olduğunu belirleyebilirsiniz. Yordam, bir monotonik kalıbı ortaya çıkarmak ya da yaklaşık bir örüntüye ilişkin analiz değişkenlerini

<span id="page-12-0"></span>içerir. Yeniden sipariş edildikten sonra, monotone olmayan bir örüntü yoksa, analiz değişkenleri böyle sipariş edildiğinde verilerin monotonik bir örüntüye sahip olduğu sonucuna varılabilir.

• **Eksik değerleri en yüksek sıklığa sahip değişkenler.** Bu, azalan düzende eksik değerlerin yüzdesini sıralanan bir çözümleme değişkenlerinin tablosunu görüntüler. Tablo, ölçek değişkenleri için tanımlayıcı istatistikler (ortalama ve standart sapma) içerir.

Görüntülenecek değişken sayısı üst sınırını ve görüntüde içerilecek bir değişken için en az yüzde imi kaybedebilirsiniz. Her iki ölçütü de karşılayan değişkenler kümesi görüntülenir. Örneğin, değişken sayısı üst sınırının 50 'ye ayarlanması ve 25 'e eksik olan en düşük yüzde değeri, en az %25 eksik değer içeren 50 değişkene gösterilebilir. 60 analiz değişkeni varsa, ancak yalnızca 15 'in %25 'i ya da daha fazla eksik değeri varsa, çıkış yalnızca 15 değişkeni içerir.

## **Impute Eksik Veri Değerleri**

Impute Eksik Veri Değerleri birden çok impulse oluşturmak için kullanılır. Veri kümelerinin tamamı, birden çok imputation veri kümesini destekleyen yordamlarla analiz edilebilir. Birden çok itasyon veri kümesi ve bu verileri destekleyen yordamların bir listesini analiz etme hakkında bilgi için bkz. ["Birden Çok İmleme](#page-16-0) [Verilerinin Çözümleniyor" sayfa 13](#page-16-0) .

**Örnek.** Bir telekomünikasyon sağlayıcısı, müşteri veri tabanındaki hizmet kullanım örüntülerini daha iyi anlamak istiyor. Müşteriler tarafından kullanılan hizmetler için eksiksiz verileri vardır, ancak şirket tarafından toplanan demografik bilgilerin eksik bir sayısı vardır. Ayrıca, bu değerler tam olarak rasgele eksik değildir, bu nedenle veri kümesini tamamlamak için birden çok imputation kullanılır.

Menülerden şunları seçin:

#### **Çözümle** > **Birden Çok İmleme** > **Eksik Veri Değerlerini İmha ...**

- 1. İçe aktarma modelinde en az iki değişken seçin. Yordam, bu değişkenlere ilişkin eksik veriler için birden çok değer imlemektedir.
- 2. Hesaplanmaya ilişkin impuls sayısını belirtin. Varsayılan değer olarak, bu değer 5 'dir.
- 3. Yazılacak verilerin yazılması gereken bir veri kümesi ya da IBM SPSS Statistics-format veri dosyası belirtin.

Çıkış veri kümesi, eksik veri içeren özgün vaka verilerinden ve her bir imputation için impullu değerlere sahip bir vaka kümesi içeren özgün vaka verilerinden oluşur. Örneğin, özgün veri kümesinin 100 vaka varsa ve beş imputation varsa, çıkış veri kümesi 600 vakaya sahip olur. Giriş veri kümesindeki tüm değişkenler, çıkış veri kümesine dahil edilir. Sözlük özellikleri (adlar, etiketler, vb.) var olan değişkenler, yeni veri kümesine kopyalanır. Dosya, yeni bir değişken ( *Impultation\_*), imputation (özgün veriler için 0) ya da 1 (özgün veriler için 0) değerini içeren bir sayısal değişken içeriyor.*n* for cases having imputed values).

İşlem, çıkış veri kümesi yaratıldığındasplitdeğişkeni olarak *Impultation\_* değişkenini otomatik olarak tanımlar . Bölmeler, yordam yürütüldüğünde yürürlüğe girerse, çıkış veri kümesi, bölünmüş değişkenlerin her bir değer birleşimi için bir adet impuls kümesi içerir.

#### İsteğe Bağlı Ayarlar

**Çözümleme Ağırlığı.** Bu değişken çözümleme (regresyon ya da örnekleme) ağırlıkları içerir. Yordamda, eksik değerleri imlemek için kullanılan regresyon ve sınıflandırma modellerindeki analiz ağırlıkları kullanılmaktadır. Analiz ağırlıkları, işaretlenen değerlerin özetlerinde de kullanılır; örneğin, ortalama, standart sapma ve standart hata. Negatif ya da sıfır analiz ağırlığına sahip durumlar dışlanır.

#### Bilinmeyen ölçüm düzeyine sahip alanlar

Veri kümesindeki bir ya da daha fazla değişkene (alanlar) ilişkin ölçüm düzeyi bilinmiyorsa Ölçüm Düzeyi uyarısı görüntülenir. Ölçüm düzeyi, bu yordama ilişkin sonuçların hesaplamasını etkilediğinden, tüm değişkenlerin tanımlanmış bir ölçüm düzeyine sahip olması gerekir.

**Verileri Tara.** Etkin veri kümesindeki verileri okur ve şu anda bilinmeyen bir ölçüm düzeyiyle herhangi bir alana varsayılan ölçü düzeyi atar. Veri kümesi büyükse, bu işlem biraz zaman alabilir.

<span id="page-13-0"></span>**El ile ata.** Bilinmeyen ölçüm düzeyine sahip tüm alanları listeleyen bir iletişim kutusu açar. Bu alanlara ölçüm düzeyi atamak için bu iletişim kutusunu kullanabilirsiniz. Ayrıca, Veri Düzenleyici 'nin Değişken Görünümü 'nde ölçüm düzeyi de atayabilirsiniz.

Ölçüm düzeyi bu yordam için önemli olduğundan, tüm alanlar tanımlı bir ölçüm düzeyine sahip oluncaya kadar bu yordamı çalıştırmak için iletişim kutusuna erişemezsiniz.

### **Yöntem**

Yöntem etiketi, kullanılan model tipleri de içinde olmak üzere, eksik değerlerin nasıl içerileceğini belirtir. Kategorik öngörüler gösterge (kukla) kodlarıyla kodlanır.

#### **İçe aktarma yöntemi**

**Otomatik** yöntemi, verileri tarar ve veriler eksik değerlerin monoton kalıbını gösteriyorsa, monoton yöntemini kullanır; tersi durumda, tam olarak koşullu belirtim kullanılır. Kullanmak istediğiniz yöntemden eminseniz, bunu bir **Özel** yöntem olarak belirtebilirsiniz.

#### **Tam koşullu belirtim**

Bu bir tekrarlayıcı Markov zinciri Monte Carlo (MCMC) yöntemi, eksik veri modeli keyfi (monoton veya non-monotone) olduğunda kullanılabilecek bir yöntem.

Her yineleme ve değişken listesinde belirtilen siparişteki her bir değişken için, tam koşullu belirtim (FCS) yöntemi, modeldeki diğer tüm kullanılabilir değişkenleri karşılaştırma gösterici olarak kullanan bir univariate (tek bağımlı değişken) modele uyar, sonra değişken için eksik değerleri impullar. Yöntem, yineleme sayısı üst sınırına ulaşılıncaya kadar devam eder ve maksimum yinelemedeki imli değerler, imputed veri kümesine kaydedilir.

#### **Maksimum yineleme sayısı**

Bu, FCS yöntemi tarafından kullanılan Markov zinciri tarafından alınan yineleme sayısını ya da "adımlar" sayısını belirtir. FCS yöntemi otomatik olarak seçildiyse, varsayılan 10 yineleme sayısını kullanır. Açık bir şekilde FCS ' yi seçtiğinizde, özel bir yineleme sayısı belirtebilirsiniz. Markov zinciri birleşmediyse, tekrarların sayısını artırmanız gerekebilir. Çıkış etiketinde, FCS yineleme geçmişi verilerini saklayabilir ve yakınsama değerini değerlendirmek için bu verileri çizebilirsiniz.

#### **Monoton**

Bu, yalnızca veriler eksik değerler için monoton bir kalıba sahip olduğunda kullanılabilen, yinelemeli olmayan bir yöntemdir. Bir değişkenin eksik olmayan bir değeri varsa, tüm önceki değişkenlerin de eksik olmayan değerleri varsa, bu değişkenlerin siparişini verdiğinizde, monoton bir örüntü vardır. Bunu bir **Özel** yöntem olarak belirlerken, listedeki değişkenleri tek tonlu bir kalıp gösteren bir sırada belirttiğinizden emin olun.

monotone düzenindeki her değişken için monoton yöntemi, modeldeki tüm önceki değişkenleri tahmin edilici olarak kullanan bir univariate (tek bağımlı değişken) modele uyar, daha sonra değişken için eksik değerleri eksik olarak impullar. Bu impullu değerler, imputed veri kümesine kaydedilir.

### **İki yönlü etkileşimleri içer**

imputation yöntemi otomatik olarak seçildiğinde, her bir değişken için imputation modeli, öngörülebilirlik değişkenleri için sabit bir terim ve ana etkiler içerir. Belirli bir yöntemi seçerken, isteğe bağlı olarak, kategorik karşılaştırma belirtimleri arasında olası tüm iki yönlü etkileşimleri de içerebilirsiniz.

#### **Ölçek değişkenleri için model tipi**

#### **Doğrusal Regresyon**

imputation yöntemi otomatik olarak seçildiğinde, doğrusal regresyon, ölçek değişkenleri için univariate model olarak kullanılır.

### **Tahmine Dayalı Ortalama Eşleştirme (PMM)**

Belirli bir yöntemi seçerken, ölçek değişkenleri için model olarak tahmine dayalı ortalama eşleştirme (PMM) seçimini de seçebilirsiniz. PMM, doğrusal regresyon çeşitleridir ve bu, impullu değerlerin akla uygun olmasını sağlar. PMM için, impullu değer, **En yakın (k) öngörülerden oluşan tam bir vakanın rasgele seçilmesi** değeri için tanımlanan değere dayalıdır; burada (*k*), varsayılan değeri 5 olan pozitif bir tamsayıdır.

<span id="page-14-0"></span>Logistik regresyon, her zaman kategorik değişkenler için tek variate model olarak kullanılır. Model tipinden bağımsız olarak, kategorik koşullanıcılar, gösterge (kukla) kodlaması kullanılarak işlenir.

#### **Tekillik toleransı**

Tekil (veya invertid olmayan) matrisler, tahmin algoritması için ciddi sorunlara neden olabilir linerken bağımlı sütunlara sahiptir. Yakın-tekil matrisler bile kötü sonuçlara yol açabilir, bu yüzden prosedür, belirleyici olan bir matris ' i tekil olarak toleransından daha az bir şekilde tedavi edecektir. Pozitif bir değer belirtin.

### **Koşullar**

Kısıtlamalar sekmesi, bir değişkenin rolünü kısıtlama sırasında kısıtlamanızı sağlar ve bir ölçek değişkeninin işaretlenen değerleri aralığını kısıtlanabilir bir şekilde sınırlamanızı sağlar. Buna ek olarak, çözümlemeyi, eksik değer sayısı üst sınırından daha az bir yüzdeyle değişkenlerle sınırlandırabilirsiniz.

**Değişken Özetine İlişkin Verilerin Taraması. Verileri Tara** düğmesinin tıklatılması, listenin çözümleme değişkenlerini ve her biri için eksik, alt sınır ve üst sınır değerleri olarak gözlemlenen değerleri göstermesini sağlar. Özetler, Vakalar metin kutusunda belirtildiği şekilde, tüm vakaları temel alır ya da ilk *n* vakanın taranması ile sınırlanabilir. **Veri Yeniden Gönder** seçeneği tıklatıldığında dağıtım özetleri güncellenir.

Kısıtları Tanımla

- **Rol.** Bu, değişken kümesini öngörülemez ve/ya da tahmin edilebilir olarak kabul edilecek şekilde uyarlamanıza olanak sağlar. Tipik olarak, her çözümleme değişkeni, imputation modelinde hem bağımlı hem de önyükleyici olarak kabul edilir. **Rol** , **Yalnızca karşılaştırma belirtimi olarak kullan** ya da karşılaştırma belirtimi olarak kullanılacak değişkenleri dışlamak (**Impute only**) olarak kullanmak istediğiniz değişkenlere ilişkin imputation öğesini kapatmak için kullanılabilir ve öngörü modelini daha küçük boyutlu hale getirebilirsiniz. Bu, kategorik değişkenler için ya da yalnızca karşılaştırma belirtimi olarak kullanılan değişkenler için belirtilebilecek tek kısıtlamadır.
- **Min ve Max.** Bu kolonlar, ölçek değişkenleri için izin verilen alt sınır ve üst sınır değerlerini belirtmenize olanak sağlar. Bir impullu değer bu aralığın dışına düşerse, aralık içinde bir değer buluncaya ya da çok sayıda çizim sayısına ulaşılıncaya kadar, yordam başka bir değer çizer (aşağıdaki **En çok çekme üst sınırı** konusuna bakın). Bu kolonlar yalnızca, Yöntem sekmesinde ölçek değişkeni model tipi olarak **Doğrusal Regresyon** seçildiyse kullanılabilir.
- **Yuvarlama.** Bazı değişkenler ölçek olarak kullanılabilir, ancak doğal olarak daha da kısıtlanmış değerlere sahip olabilir; örneğin, bir evde bulunan kişilerin sayısı tamsayı olmalıdır ve bakkal ziyareti sırasında harcanan tutar kesirli sent içeremez. Bu kolon, kabul edilecek en küçük değeri belirlemenize olanak sağlar. Örneğin, tamsayı değerlerini almak için, yuvarlama değeri olarak 1 değerini, en yakın kuruma yuvarlanmış değerleri elde etmek için 0.01 değerini belirtirdiniz. Genel olarak, değerler yuvarlama mezrasında en yakın tamsayıya yuvarlanır. Aşağıdaki çizelge, farklı yuvarlama değerlerinin, 6.64823 (yuvarlamadan önce) içe doğru bir değere göre nasıl hareket gösterdiğini göstermektedir.

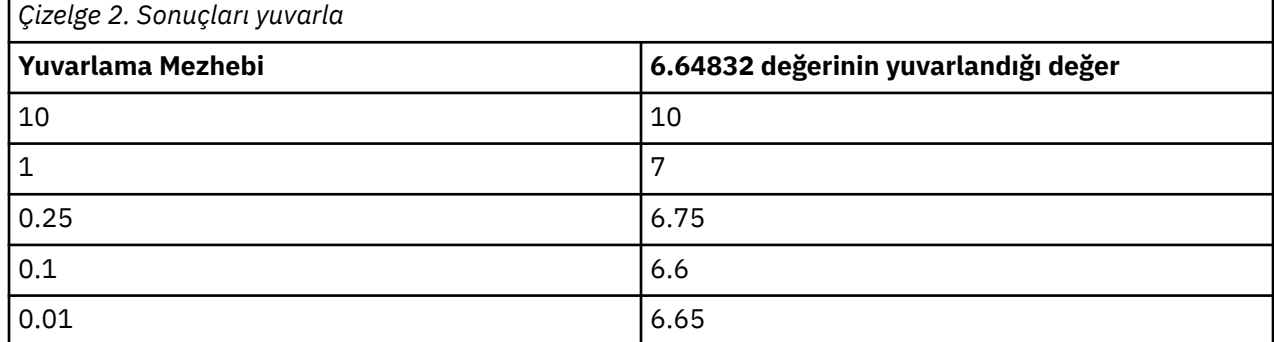

**Büyük miktarda eksik veri içeren değişkenleri dışla.** Tipik olarak, analiz değişkenleri, sahip oldukları eksik değerlerin sayısını dikkate almadan, tahmin ediliciler olarak kullanılırlar ve bir imputation modelini tahmin etmek için yeterli veri elde etmesinir. Eksik değerlerin yüksek yüzdesine sahip değişkenleri dışlamayı seçebilirsiniz. Örneğin, **Eksik yüzde sayısı üst sınırı**olarak 50 değerini belirtirseniz, %50

<span id="page-15-0"></span>'den fazla eksik değer içeren analiz değişkenleri impulse değil, imputation modellerindeki karşılaştırma belirtimleri olarak da kullanılmazlar.

**Üst çizgi çizer.** Ölçek değişkenlerinin işaretlenen değerleri için değer alt sınırı ya da üst sınırı belirtildiyse (yukarıdaki **Alt Sınır ve Üst Sınır** ' a bakın), yordam, belirtilen aralıklar içinde olan bir değer kümesi buluncaya kadar, bir vakaya ilişkin değerleri çizmeye çalışır. Her bir vaka başına belirli sayıda çizim içinde bir değer kümesi elde edilmezse, yordam başka bir model parametreleri kümesi çizer ve vaka çizimi işlemini yineler. Aralıktaki bir değerler kümesi, belirtilen sayıda vaka ve parametre çizimi içinde elde edilmezse bir hata oluşur.

Bu değerlerin artırılabilmesinin işleme süresini artırabileceğini unutmayın. Yordam uzun zaman alıyorsa ya da uygun bir çizim bulamazsa, uygun olup olmadığını doğrulamak için belirtilen alt sınır ve üst sınır değerlerini denetleyin.

# **Çıkış**

**Görüntü birimi.** Çıkışın görüntüsünü denetler. Her zaman, içe aktarma belirtimleri, yinelemeler (tam koşullu belirtim yöntemi için), bağımlı değişkenler, impulitation, imputation, imputation (imputation) dışında tutulan bağımlı değişkenler ile ilgili tabloları içeren, genel bir imputation özeti görüntülenir. Belirtilirse, analiz değişkenlerine ilişkin constaints de gösterilir.

- **Modelleme modeli.** Bu, bağımlı değişkenler ve öngörülebilirlere ilişkin imputation modelini görüntüler ve univariate model tipini, model efektlerini ve impuled (değer) impullu sayısını içerir.
- **Açıklayıcı istatistikler.** Bu, değerlerin kapatıldığı bağımlı değişkenlere ilişkin açıklayıcı istatistikleri görüntüler. Ölçek değişkenleri için açıklayıcı istatistikler, özgün giriş verileri için ortalama, sayı, standart sapma, min ve en çok sayı, standart sapma, min ve en yüksek değer (imputation ile), veri (imputation ile) ve eksiksiz veri (özgün ve biçimsiz değerler ile birlikte) içerir. Kategorik değişkenler için açıklayıcı istatistikler, özgün giriş verileri (imputation öncesi), impullu değerler (imputation tarafından) ve eksiksiz veriler (imputation ile birlikte özgün ve impullu değerler) için kategoriye göre sayı ve yüzde değerini içerir.

**Yineleme Geçmişi.** Tam olarak koşullu belirtim imputation yöntemi kullanıldığında, FCS imputation için yineleme geçmişi verilerini içeren bir veri kümesi isteyebilirsiniz. Veri kümesi yinelemeye göre standart sapmalar ve her ölçekleme için imputation ile standart sapmalar içerir ve bu değer, hangi değerlerin imsüzleştirilir olduğunu belirtir. Model yakınlaşmasını değerlendirmenize yardımcı olacak verileri çizebilirsiniz.

# **MULTIPLE IMPUTATION COMMAND ADDITIONAL FEATURES**

Komut sözdizimi dili, aşağıdaki özellikleri de sağlar:

- Tanımlayıcı istatistiklerin gösterileceği değişkenlerin bir alt kümesini belirtin (IMPUTATIONSUMMARIES altkomutu).
- Bir yordamın tek bir çalıştırımında hem eksik kalıplar, hem de impulse içeren bir analiz belirtin.
- Herhangi bir değişkeni (MAXMODELPARAM anahtar sözcüğü) yerleştirirken izin verilen model parametresi sayısı üst sınırını belirtin.

Tam sözdizimi bilgileri için *Command Syntax Reference* belgesine bakın.

# **Birden Çok İmleme Verisiyle Çalışma**

When a multiple imputation (MI) dataset is created, a variable called *Impultation\_*, with variable label *İmplantasyon Numarası*, is added, and the dataset is sorted by it in ascending order. Özgün veri kümesinden gelen vakalar 0 değerine sahiptir. Girintili değerlere ilişkin durumlar 1 ile *M*arasında numaralandırılır; burada *M* , impultasyonlar sayısıdır.

Bir veri kümesini açtığınızda, *Imputation\_* varlığı veri kümesini olası bir MI veri kümesi olarak tanıtır.

Çözümleme için Birden Çok İmleme Veri Kümesi Etkinleştiriliyor

<span id="page-16-0"></span>Çözümlemelerde bir MI veri kümesi olarak ele alınmak için, veri kümesinin **Grupları karşılaştır** seçeneği kullanılarak, gruplama değişkeni olarak *Imputation\_* ile bölünmesi gerekir. Diğer değişkenlerde de bölünmeleri tanımlayabilirsiniz.

Menülerden şunları seçin:

#### **Veri** > **Dosyayı Böl ...**

1. **Grupları karşılaştır**seçeneğini belirleyin.

2. Üzerinde grup vakaları için bir değişken olarak *Imputation Number [ Imputation\_]* öğesini seçin.

Diğer bir seçenek olarak, işaretleri açtığınızda (aşağıya bakın), dosya *Imputation Number [ Imputation\_]*üzerinde bölünmeye başlanır.

İmli Değerleri Gözlemleme Değerlerinden Ayırt Et

İşaretlenen değerleri, gözlenen değerlerden hücre arka plan renginden, yazı tipinden ve kalın tipten (impullu değerler için) ayırt edebilirsiniz. Yürürlükteki oturumda Impute Eksik Değerleri ile yeni bir veri kümesi yarattığınızda, varsayılan olarak işaretler açık olur. Çağrıları içeren kayıtlı bir veri dosyasını açtığınızda işaretler kapatılır.

İşaretleri açmak için, Veri Düzenleyicisi menülerinden şunları seçin:

### **Görünüm** > **İmlenen Verileri İşaretle ...**

Diğer bir seçenek olarak, Veri Düzenleyicisi 'nin Veri Görünümü 'nde düzenleme çubuğunun sağ kenarındaki imleme işareti düğmesini tıklatarak işaretlere de dönebilirsiniz.

Impuller Arasında Hareket Etme

1. Menülerden şunları seçin:

### **Düzenle** > **İmplantasyon 'a Git ...**

2. Açılan listeden, imputation (ya da Özgün veriler) öğesini seçin.

Diğer bir seçenek olarak, veri düzenleyicisinin Veri Görünümü 'nde düzenleme çubuğunda açılan listeden imputation seçeneğini belirleyebilirsiniz.

Kaldırımlar seçilirken göreli vaka konumu korunur. Örneğin, özgün veri kümesinde 1000 vaka varsa, ilk imputation 'daki 34th vaka 1034 durumunda, ızgaranın üst kısmında görüntülenir. If you select imputation **2** in the dropdown, case 2034, the 34th case in imputation 2, would display at the top of the grid. Açılan menüde **Özgün veriler** ' i seçerseniz, ızgara üst kısmında büyük/küçük harf sayısı 34 olarak görüntülenir. Sütun konumu da, impuller arasında gezinirken aynı zamanda, impultasyonlar arasındaki değerleri karşılaştırmak kolay bir şekilde korunur.

İmli Değerlerin Dönüştürülmesi ve Düzenlemesinin

Bazen, impullu veriler üzerinde dönüştürmeler gerçekleştirmeniz gerekir. Örneğin, bir maaş değişkeninin tüm değerlerinin günlüğünü almak ve sonucu yeni bir değişkene kaydetmek isteyebilirsiniz. İmlenen veriler kullanılarak hesaplanan bir değer, özgün veriler kullanılarak hesaplanan değerden farklıysa, imlenmiş olarak işlem görür.

Veri Düzenleyicisi 'nin bir hücredeki çıksız bir değeri düzenliyorsanız, o hücre yine de impullu olarak işlem görür. Bu şekilde, impullu değerlerin düzenlenmesi önerilmez.

# **Birden Çok İmleme Verilerinin Çözümleniyor**

Birçok yordam, çoğalan veri kümelerinin çözümlemesinden elde edilen sonuçların havuzlanmasını destekler. İçe aktarma işaretleri açıldığında, havuzlamayı destekleyen yordamların yanında özel bir simge görüntülenir. Analyze (Çözümle) menüsünün Descriptive Statistics (Tanımlayıcı İstatistikleri) alt menüsünde, örneğin, Frequencies, Descriptions, Explore ve Crosstas all support pooling (Oran, P-P Plots) ve Q-Q Plot (Q-Q Plot) desteği sağlar.

Sekmeli çıkış ve model PMML havuza gönderilebiliyor. Havuzlanmış çıktı istemek için yeni bir yordam yoktur; bunun yerine, Seçenekler iletişim kutusunda yeni bir sekme, birden çok imputation çıkışı üzerinde genel denetim sağlar.

- **Sekmeli çıkışın kuyruğa yollanması.** Varsayılan olarak, birden çok imputation (MI) veri kümesinde desteklenen bir yordamı çalıştırdığınızda, sonuçlar her imputation, original (unimputed) verileri ve havuzlanmış (final) sonuçlar için otomatik olarak üretilir. Bu sonuçlar, impultasyonlar boyunca varyasyonu hesaba katmaya devam eder. Havuza alınan istatistikler yordama göre değişir.
- **PMML oluşturma.** Ayrıca, PMML 'yi dışa aktarabilecek desteklenen yordamlardan havuza alınmış PMML' yi de edinebilirsiniz. Havuzlanmış PMML, aynı şekilde istekte bulundu ve havuzlanmamış PMML yerine saklandı.

Desteklenmeyen yordamlar, havuza yollanmış çıkış ya da havuzlanmış PMML dosyaları üretmez.

#### Havuzlama Düzeyleri

Çıkış, iki düzeyden birini kullanarak havuza gönderilmektedir:

- **Naif bileşimi.** Yalnızca havuza alınan parametre kullanılabilir.
- **Univariate birleşimi.** Havuza alınan parametre, standart hatası, test istatistiği ve etkin serbestlik dereceleri, *p*değeri, güven aralığı ve havuzlama tanılama programları (eksik bilgilerin kesir, göreli verimlilik, farkın göreli artışı) kullanılabilir durumda gösterilir.

Katsayılar (regresyon ve korelasyon), anlamı (ve ortalama farklar) ve sayımlar genellikle havuza gönderilmektedir. İstatistik standart hatası kullanılabilir olduğunda, univariate pooling kullanılır; tersi durumda, naïve pooling kullanılır.

Pooling Özelliğini Destekleyen Yordamlar

Aşağıdaki yordamlar, her çıkış parçası için belirtilen havuzlama düzeylerinde MI veri kümelerini destekler.

**Frekanslar**. Aşağıdaki özellikler desteklenir:

- İstatistik tablosu, Univariate pooling ( S.E. ortalamasının da istendiği anlamına gelir) ve Geçerli N ve Naif havuzlama için Geçerli N ve Missing N (Geçerli N ve Eksik) anlamına gelir.
- Frekanslar tablosu, Naif pooling frekansındaki sıklığı destekler.

**Tanımlamalar**. Aşağıdaki özellikler desteklenir:

• Descriptive Statistics tablosu, Univariate pooling ( S.E. anlamına gelir) ve Naive pooling 'de N.

**Çapraz Tablolar**. Aşağıdaki özellikler desteklenir:

• Crosstabulation tablosu Naïve pooling 'deki Kontu destekler.

**Anlamı**. Aşağıdaki özellikler desteklenir:

• Rapor tablosu, Univariate pooling ( S.E. anlamına gelir) ve Naive pooling 'de N.

**Bir-Örnek T Testi**. Aşağıdaki özellikler desteklenir:

- İstatistik tablosu, Univariate pooling ve N at Naive pooling (N at Naive pooling) sırasında
- Test Tablosu, Univariate Havuzlama 'daki Ortalama Farkını destekler.

**Bağımsız-Örnekler T Testi**. Aşağıdaki özellikler desteklenir:

- Group Statistics (Grup İstatistikleri) çizelgesi, Univariate pooling ve N at Naive pooling (N at Naif havuzlama
- Test Tablosu, Univariate Havuzlama 'daki Ortalama Farkını destekler.

**Eşleştirilmiş-Örnekler T Testi**. Aşağıdaki özellikler desteklenir:

- İstatistik tablosu, Univariate pooling ve N at Naive pooling (N at Naif pooling) anlamına gelir
- Korelass tablosu, Naive pooling 'de Corilitions ve N ' yi destekler.
- Sınama çizelgesi, Univariate havuzlama özelliğini destekler.

**Tek Yönlü ANOVA**. Aşağıdaki özellikler desteklenir:

• Tanımlayıcı İstatistik tablosu, Univariate pooling ve N at Naive pooling (N ' de Naif pooling) özelliğini destekler.

• Contrast Tests (Karşıtlık Sınamaları) tablosu, Univariate pooling (Birikis

**GLM Univariate ve Multiveniate.** Aşağıdaki özellikler desteklenir:

- Arasında-Konular Arası Tablo, Naive pooling 'te N' yi destekler.
- Tanımlayıcı İstatistikler tablosu, Naive havuzlama sırasında Ortalama ve N ' yi destekler.
- Parametre Tahminleri tablosu, Univariate havuzlama sırasında katsayı B ' yi destekler.
- Tahmini Marjinal Anlamı: Tahminler tablosu, Univariate havuzlama özelliğini destekler.
- Tahmini Marjinal Anlamı: Pairwise Karşılaştırmaları tablosu, Univariate havuzlama 'daki Ortalama Farkını destekler.

**Doğrusal Karma Modeller**. Aşağıdaki özellikler desteklenir:

- Tanımlayıcı İstatistik tablosu, Naive havuzlama sırasında Ortalama ve N ' yi destekler.
- Sabit Efektler tablosu, Univariate havuzlama tahminlerini destekler.
- Covariance Parameters tablosu, Univariate havuzlama tahminlerini destekler.
- Tahmini Marjinal Anlamı: Tahminler tablosu, Univariate havuzlama özelliğini destekler.
- Tahmini Marjinal Anlamı: Pairwise Karşılaştırmaları tablosu, Univariate havuzlama 'daki Ortalama Farkını destekler.

**Genelleştirilmiş Doğrusal Modeller ve Genelleştirilmiş Tahmin Eşitlemeleri.** Bu yordamlar havuzlanmış PMML ' yi destekler.

- Kategorik Değişken Bilgileri tablosu, Naive havuzlama sırasında N ve Percens 'i destekler.
- Continuous Variable Information (Sürekli Değişken Bilgileri) tablosu, Naif pooling (Naif havuzu
- Parametre Tahminleri tablosu, Univariate havuzlama sırasında katsayı B ' yi destekler.
- Tahmini Marjinal Ifade: Tahmin Katsayıları tablosu, Naive pooling 'deki Ortalama 'yı destekler.
- Tahmini Marjinal Anlamı: Tahminler tablosu, Univariate havuzlama özelliğini destekler.
- Tahmini Marjinal Anlamı: Pairwise Karşılaştırmaları tablosu, Univariate havuzlama 'daki Ortalama Farkını destekler.

**Bivariate Korelasyonları**. Aşağıdaki özellikler desteklenir:

- Tanımlayıcı İstatistik tablosu, Naive havuzlama sırasında Ortalama ve N ' yi destekler.
- Korelass tablosu, Univariate pooling 'de Corelass ve N ' yi destekler. İlintilerin, havuzlama işleminden önce Fisher 'ın *z* dönüşümünü kullanarak dönüştürülmeye, sonra da havuzlamanın ardından dönüşüme uğradığını unutmayın.

**Kısmi Ilintilendirmeler**. Aşağıdaki özellikler desteklenir:

- Tanımlayıcı İstatistik tablosu, Naive havuzlama sırasında Ortalama ve N ' yi destekler.
- Korelasyon tablosu, Naive pooling 'de Corilitions 'ı destekliyor.

**Doğrusal Regresyon.** Bu yordam, havuzlanmış PMML ' yi destekler.

- Tanımlayıcı İstatistik tablosu, Naive havuzlama sırasında Ortalama ve N ' yi destekler.
- Korelass tablosu, Naive pooling 'de Corilitions ve N ' yi destekler.
- Katsayılar tablosu, Naive pooling 'deki Univariate pooling ve Corilariate 'de B ' yi destekler.
- Korelasyon Katsayıları tablosu, Naive pooling 'deki ilişkilere destek veriyor.
- Resoduals Statistics tablosu, Naif havuzlama sırasında Ortalama ve N ' yi destekler.

**İkili Logistik Regresyon.** Bu yordam, havuzlanmış PMML ' yi destekler.

• Denklem tabloundaki değişkenler, Univariate havuzlama alanında B ' yi destekler.

**Multinomial Logistik Regresyon.** Bu yordam, havuzlanmış PMML ' yi destekler.

• Parametre Tahminleri tablosu, Univariate havuzlama sırasında katsayı B ' yi destekler.

**Sıralı Regresyon**. Aşağıdaki özellikler desteklenir:

• Parametre Tahminleri tablosu, Univariate havuzlama sırasında katsayı B ' yi destekler.

**Ayrımcı Analiz.** Bu yordam havuzlanmış model XML ' i destekler.

- Grup İstatistikleri tablosu, Naif havuzlama işlevini destekler ve Geçerli N ' yi destekler.
- Havuza Gönderilen Gruplar Arası Matrisler tablosu, Naif pooling 'deki Corilices 'i destekler.
- Kurallı Ayrımcı Işlev Katsayıları tablosu, Naïve pooling 'de standartlaştırılmış katsayıları destekler.
- Grup Centroidleri tablosunda bulunan İşlevler, Naif havuzlama sırasında Standartlaştırılmış Katsayılarını destekler.
- Sınıflandırma İşlevi Katsayıları tablosu, Naif pooling 'deki verimliliklerden destek sağlar.

### **Ki-kare Sınaması**. Aşağıdaki özellikler desteklenir:

- Tanımlayıcı tablosu, Naive pooling 'de Ortalama ve N ' yi destekler.
- Frekanslar tablosu, Naïve pooling 'de Obsund N ' yi destekler.

### **Binom Sınaması**. Aşağıdaki özellikler desteklenir:

- Descriptives tablosu, Naive pooling için Anlamı ve H ' yi destekler.
- Test tablosu, Naif Pooling 'de N, Gözlemlenen Orantı ve Test Proporunu destekler.

### **Test Çalışmaları**. Aşağıdaki özellikler desteklenir:

• Descriptives tablosu, Naive pooling için Anlamı ve H ' yi destekler.

### **Bir-Örnek Kolmogorov-Smirnov Testi**. Aşağıdaki özellikler desteklenir:

• Descriptives tablosu, Naive pooling için Anlamı ve H ' yi destekler.

### **İki-Bağımsız-Örnekler Sınamaları**. Aşağıdaki özellikler desteklenir:

- Saflar tablosu, Naif havuzlama sırasındaki Ortalama Derece ve N ' yi destekler.
- Frekanslar tablosu Naive pooling 'de N ' yi destekler.

### **Birkaç Bağımsız Örnek Için Testler**. Aşağıdaki özellikler desteklenir:

- Saflar tablosu, Naif havuzlama sırasındaki Ortalama Derece ve N ' yi destekler.
- Frekanslar tablosu Naive pooling 'deki sayılara destek veriyor.

### **İki İlgili-Örnekler Sınamaları**. Aşağıdaki özellikler desteklenir:

- Saflar tablosu, Naif havuzlama sırasındaki Ortalama Derece ve N ' yi destekler.
- Frekanslar tablosu Naive pooling 'de N ' yi destekler.

### **Birden Çok İlgili Örnekle İlgili Sınamalar**. Aşağıdaki özellikler desteklenir:

• Saflar tablosu, Naif Pooling 'de Ortalama Derece 'yi destekler.

### **Cox Regression.** Bu yordam, havuzlanmış PMML ' yi destekler.

- Denklem tabloundaki değişkenler, Univariate havuzlama alanında B ' yi destekler.
- Covariate Anlamı, Naif Pooling 'de A ' nın Anlaşılmasını Anlatabiliyor.

### **One-Sample Proportions**. Aşağıdaki özellikler desteklenir:

- Tek Örnek Oranlar Güven Aralıkları tablosu, Univariate pooling 'de Proporsiyon 'u destekler.
- One-Sample Proportions Test tablosu, Univariate pooling 'de Obsund-Test Value özelliğini destekler.

### **Bağımsız-Örnekler Proporsiyonları**. Aşağıdaki özellikler desteklenir:

- Independent-Samples Proportions Group Statistics çizelgesi Univariate pooling 'deki Proporsiyon 'u destekler.
- Bağımsız Örnek Güven Aralıkları tablosu, Naif havuzlama sırasında Proporsiyonlar arasındaki farkı destekler.

<span id="page-20-0"></span>• Independent-Samples Proportions Test tablosu, Univariate pooling 'deki Proporsiyonlar 'daki Farkları destekler.

**Eşleştirilmiş-Örnek Oranlar**. Aşağıdaki özellikler desteklenir:

- Eşleştirilmiş-Samples Orange Statistics tablosu Univariate pooling 'deki Proporsiyon 'u destekler.
- Eşleştirilmiş-Örnekler Güven Aralıkları tablosu, Naive havuzlama sırasında Proporsiyonlar arasındaki farkı destekler.
- Eşleştirilmiş-Örnekler Orantılar Test tablosu, Univariate havuzlama 'daki Proporations 'taki Farkları destekler.

# **Birden Çok İmplantasyon Seçenekleri**

Birden çok Imputation etiketi, Birden Çok Imputation ile ilgili iki tür seçişi denetler:

**İmlenen Verilerin İşaretlenmesi.** Varsayılan olarak, impullu veriler içeren hücreler, imlenmemiş verileri içeren hücrelerden farklı bir arka plan rengine sahip olur. Oluşturulan verilerin ayırt edici görünüşü, bir veri kümesinde gezinmenizi ve bu hücrelerin yerini bulmanızı kolaylaştıramalıdır. Varsayılan hücre arka plan rengini, yazı tipini değiştirebilir ve çıkmış verilerin kalın tipte olmasını sağlayabilirsiniz.

**Çözümleme Çıkışı.** Bu grup, bir çarpma ted veri kümesi analiz edildiğinde üretilen Viewer çıkışının tipini denetler. Varsayılan olarak, çıkış, özgün (ön alma öncesi) veri kümesi için ve her bir imputed veri kümesi için üretilir. Ayrıca, kapatılan verilerin havuzlanmasını destekleyen yordamlarda, son havuza alınan sonuçlar oluşturulur. Univariate pooling gerçekleştirildiğinde, havuzlama tanılama programları da görüntülenir. Ancak, görmek istemediğiniz çıktıları gizleyebilirsiniz.

Birden Çok İçe Aktarma Seçeneklerini Ayarlamak Için

Menülerden şunları seçin:

### **Düzenle** > **Seçenekler**

Birden Çok İmplantasyon sekmesini tıklatın.

IBM SPSS Missing Values 29

# <span id="page-22-0"></span>**Özel Notlar**

Bu bilgiler, ABD'de kullanıma sunulan ürünler ve hizmetler için geliştirilmiştir. IBM bu bilgileri başka dillerde kullanıma sunabilir. Ancak, bu bilgilere erişebilmek için, ürünün ya da ürün sürümünün o dildeki bir kopyasına sahip olmanız gerekebilir.

IBM, bu belgede sözü edilen ürün, hizmet ya da özellikleri diğer ülkelerde kullanıma sunmayabilir. Bulunduğunuz yerde kullanıma sunulan ürün ve hizmetleri yerel IBM müşteri temsilcisinden ya da çözüm ortağından öğrenebilirsiniz. Bir IBM ürün, program ya da hizmetine gönderme yapılması, açık ya da örtük olarak, yalnızca o IBM ürünü, programı ya da hizmetinin kullanılabileceğini göstermez. Aynı işlevi gören ve IBM'in fikri mülkiyet haklarına zarar vermeyen herhangi bir ürün, program ya da hizmet de kullanılabilir. Ancak, IBM dışı ürün, program ya da hizmetlerle gerçekleştirilen işlemlerin değerlendirilmesi ve doğrulanması kullanıcının sorumluluğundadır.

IBM'in, bu belgedeki konularla ilgili patentleri ya da patent başvuruları olabilir. Bu belgenin size verilmiş olması, patentlerin izinsiz kullanım hakkının da verildiği anlamına gelmez. Lisansla ilgili sorularınızı aşağıdaki adrese yazabilirsiniz:

*IBM Director of Licensing IBM Corporation North Castle Drive, MD-NC119 Armonk, NY 10504-1785 US*

Çift byte (DBCS) bilgilerle ilgili lisans soruları için, ülkenizdeki IBM'in Fikri Haklar (Intellectual Property) bölümüyle bağlantı kurun ya da sorularınızı aşağıda adrese yazın:

*Intellectual Property Licensing Legal and Intellectual Property Law IBM Japan Ltd. 19-21, Nihonbashi-Hakozakicho, Chuo-ku Tokyo 103-8510, Japonya*

IBM BU YAYINI, OLDUĞU GİBİ, HİÇBİR KONUDA AÇIK YA DA ÖRTÜK GARANTİ VERMEKSİZİN SAĞLAMAKTADIR; TİCARİ KULLANIMA UYGUNLUK AÇISINDAN HER TÜRLÜ GARANTİ VE BELİRLİ BİR AMACA UYGUNLUK İDDİASI AÇIKÇA REDDEDİLİR. Bazı hukuk bölgeleri, belirli işlemlerde açık ya da zımni garantilerin reddedilmesine izin vermez, bu nedenle bu bildirim sizin için geçerli olmayabilir.

Bu yayın teknik yanlışlar ya da yazım hataları içerebilir. Buradaki bilgiler üzerinde düzenli olarak değişiklik yapılmaktadır; söz konusu değişiklikler sonraki basımlara yansıtılacaktır. IBM, önceden bildirimde bulunmaksızın, bu yayında açıklanan ürünler ve/ya da programlar üzerinde iyileştirmeler ve/ya da değişiklikler yapabilir.

Bu belgede IBM dışı web sitelerine gönderme yapılması kolaylık sağlama amacına yöneliktir ve o web siteleri için herhangi bir şekilde onay verilmesi anlamına gelmez. Bu web sitelerinin içerdiği malzeme, bu IBM ürününe ilişkin malzemenin bir parçası değildir ve bu tür web sitelerinin kullanılmasının sorumluluğu size aittir.

IBM'e bilgi ilettiğinizde, IBM bu bilgileri size karşı hiçbir yükümlülük almaksızın uygun gördüğü yöntemlerle kullanabilir ya da dağıtabilir.

(i) Bağımsız olarak yaratılan programlarla, bu program da içinde olmak üzere diğer programlar arasında bilgi değiş tokuşuna ve (ii) değiş tokuş edilen bilginin karşılıklı kullanımına olanak sağlamak amacıyla bu program hakkında bilgi sahibi olmak isteyen lisans sahipleri şu adrese yazabilirler:

*IBM Director of Licensing IBM Corporation North Castle Drive, MD-NC119* <span id="page-23-0"></span>*Armonk, NY 10504-1785 US*

Bu tür bilgiler, ilgili kayıt ve koşullar altında ve bazı durumlarda bedelli olarak edinilebilir.

Bu belgede açıklanan lisanslı program ve bu programla birlikte kullanılabilecek tüm lisanslı malzeme, IBM tarafından IBM Müşteri Sözleşmesi, IBM Uluslararası Program Lisansı Sözleşmesi ya da eşdeğer sözleşmelerin kayıt ve koşulları altında sağlanır.

Performans verileri ve müşteri örnekleri, örnek olarak yalnızca gösterim amaçlı olarak sunulmuştur. Gerçek performans sonuçları, belirli yapılandırmalara ve işletim koşullarına bağlı olarak değişebilir.

IBM dışı ürünlerle ilgili bilgiler, bu ürünleri sağlayan firmalardan, bu firmaların yayın ve belgelerinden ve genel kullanıma açık diğer kaynaklardan alınmıştır. IBM , bu ürünleri test etmemiştir ve performansın, uyumluluğun ya daIBMdışı ürünlerle ilgili diğer iddiaların doğruluğunu onaylayamaz. IBM dışı ürünlerin yeteneklerine ilişkin sorular, bu ürünleri sağlayan firmalara yöneltilmelidir.

IBM' in gelecekteki yönelim ve kararlarına ilişkin bildirimler değişebilir ya da herhangi bir duyuruda bulunulmadan bunlardan vazgeçilir; bu yönelim ve kararlar yalnızca amaç ve hedefleri gösterir.

Bu belge, günlük iş ortamında kullanılan veri ve raporlara ilişkin örnekler içerir. Örneklerin olabildiğince açıklayıcı olması amacıyla kişi, şirket, marka ve ürün adları belirtilmiş olabilir. Bu adların tümü gerçek dışıdır ve gerçek kişilerle ya da işletmelerle olabilecek herhangi bir benzerlik tümüyle rastlantıdır.

#### YAYIN HAKKI LİSANSI:

Bu belge, çeşitli işletim platformlarında programlama tekniklerini gösteren, kaynak dilde yazılmış örnek uygulama programları içerir. Bu örnek programları, IBM'e herhangi bir ödemede bulunmadan, örnek programların yazıldığı işletim altyapısına ilişkin uygulama programlama arabirimiyle uyumlu uygulama programlarının geliştirilmesi, kullanılması, pazarlanması ya da dağıtılması amacıyla herhangi bir biçimde kopyalayabilir, değiştirebilir ve dağıtabilirsiniz. Bu örnekler her koşul altında tüm ayrıntılarıyla sınanmamıştır. Dolayısıyla, IBM bu programların güvenilirliği, bakım yapılabilirliği ya da işlevleri konusunda açık ya da örtük güvence veremez. Örnek programlar, hiçbir türde garanti verilmeksizin "OLDUĞU GİBİ" sağlanır. IBM, örnek programları kullanmanızdan kaynaklanan hiçbir zarar nedeniyle sorumlu tutulamaz.

Örnek programların ya da bunlardan türetilmiş çalışmaların her kopyası ya da her kısmı, belirtilen biçimde bir yayın hakkı duyurusu içermelidir:

© Copyright IBM Corp. 2021. Bu kodun bazı kısımları IBM Corp.'un Örnek Programlarından türetilmiştir.

© Copyright IBM Corp. 1989-2021. All rights reserved. (Her hakkı saklıdır.)

# **Ticari markalar**

IBM, IBM logosu ve ibm.com , International Business Machines Corp. ' un ticari markaları ya da tescilli ticari markalarıdır. dünya çapında birçok yargı bölgesinde kayıtlı. Diğer ürün ve hizmet adları IBM'in ya da diğer firmaların ticari markaları olabilir. IBM ticari markalarının güncel bir listesini web üzerinde [www.ibm.com/legal/copytrade.shtmla](http://www.ibm.com/legal/us/en/copytrade.shtml)dresindeki "Copyright and trademark information" (Telif hakkı ve ticari marka bilgileri) altında bulabilirsiniz.

Adobe, Adobe logosu, PostScript ve PostScript logosu, Adobe Systems Incorporated şirketinin ABD ve/ veya diğer ülkelerdeki tescilli ticari markaları veya ticari markalarıdır.

Intel, Intel logosu, Intel Inside, Intel Inside logosu, Intel Centrino, Intel Centrino logosu, Celeron, Intel Xeon, Intel SpeedStep, Itanium ve Pentium; Intel Corporation'ın veya ABD ve diğer ülkelerdeki yan kuruluşlarının ticari markaları ya da tescilli ticari markalarıdır.

Linux, Linus Torvalds şirketinin ABD ve/veya diğer ülkelerdeki tescilli ticari markasıdır.

Microsoft, Windows, Windows NT ve Windows logosu Microsoft Corporation şirketinin ABD ve/veya diğer ülkelerdeki ticari markalarıdır.

UNIX, The Open Group şirketinin ABD ve diğer ülkelerdeki tescilli ticari markasıdır.

Java ve tüm Java tabanlı ticari markalar ve logolar, Oracle'ın ve/veya bağlı kuruluşlarının ticari markaları ya da tescilli ticari markalarıdır.

IBM SPSS Missing Values 29

# <span id="page-26-0"></span>**Dizin**

## **A**

artıklar Eksik Değer Çözümlemesinde [5](#page-8-0) aşırı değer sayıları Eksik Değer Çözümlemesinde [4](#page-7-0)

### **B**

Bağıntılar Eksik Değer Çözümlemesinde [5](#page-8-0) Birden Çok İmplant [12](#page-15-0), [13](#page-16-0) birden çok imputation eksik veri değerleri eksik [9](#page-12-0) kalıpları analiz et [8](#page-11-0)

## **C**

COVARIANCE Eksik Değer Çözümlemesinde [5](#page-8-0)

# **Ç**

çiftli silme Eksik Değer Çözümlemesinde [1](#page-4-0)

### **D**

Değer Çözümlemesi Eksik beklenti-maximizasyon [6](#page-9-0) eksik değerleri oluşturma [4](#page-7-0) em [5](#page-8-0) istatistikleri tahmin et [4](#page-7-0) Kalıplar [3](#page-6-0) komut ek özellikleri [6](#page-9-0) MCAR testi [4](#page-7-0) Regresyon [5](#page-8-0) Tanımlayıcı İstatistikler [4](#page-7-0) yöntemler [4](#page-7-0)

### **E**

eksik değerler univariate istatistikleri [4](#page-7-0) eksik gösterge değişkenleri Eksik Değer Çözümlemesinde [4](#page-7-0) eksik veri Eksik Değer Çözümlemesi [1](#page-4-0) em Eksik Değer Çözümlemesinde [5](#page-8-0)

### **G**

gösterge değişkenleri Eksik Değer Çözümlemesinde [4](#page-7-0)

### **I**

Impute Eksik Veri Değerleri imputation yöntemi [10](#page-13-0) kısıtlar [11](#page-14-0) OUTPUT [12](#page-15-0)

### **K**

kategorilerin taranması Eksik Değer Çözümlemesinde [4](#page-7-0)

### **L**

listesel silme Eksik Değer Çözümlemesinde [1](#page-4-0) Little's MCAR testi Eksik Değer Çözümlemesinde [1](#page-4-0)

### **M**

MCAR testi Eksik Değer Çözümlemesinde [1](#page-4-0) monoton imputation Birden Çok Imputation [10](#page-13-0)

### **N**

normal değişkenlik Eksik Değer Çözümlemesinde [5](#page-8-0)

## **O**

Ortalama Eksik Değer Çözümlemesinde [4,](#page-7-0) [5](#page-8-0)

# **Ö**

Öğrenci sınavı Eksik Değer Çözümlemesinde [5](#page-8-0) Örüntüleri Çözümle [8](#page-11-0)

## **R**

Regresyon Eksik Değer Çözümlemesinde [5](#page-8-0)

## **S**

sıklık tabloları Eksik Değer Çözümlemesinde [4](#page-7-0) sıralanma durumları Eksik Değer Çözümlemesinde [3](#page-6-0) standart sapma Eksik Değer Çözümlemesinde [4](#page-7-0)

## **T**

t testi Eksik Değer Çözümlemesinde [4](#page-7-0) tabulating vakalar Eksik Değer Çözümlemesinde [3](#page-6-0) tam koşullu belirtim Birden Çok Imputation [10](#page-13-0)

### **U**

uyuşmazlık Eksik Değer Çözümlemesinde [4](#page-7-0)

### **Y**

yineleme geçmişi Birden Çok Imputation [12](#page-15-0)

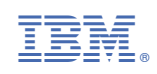